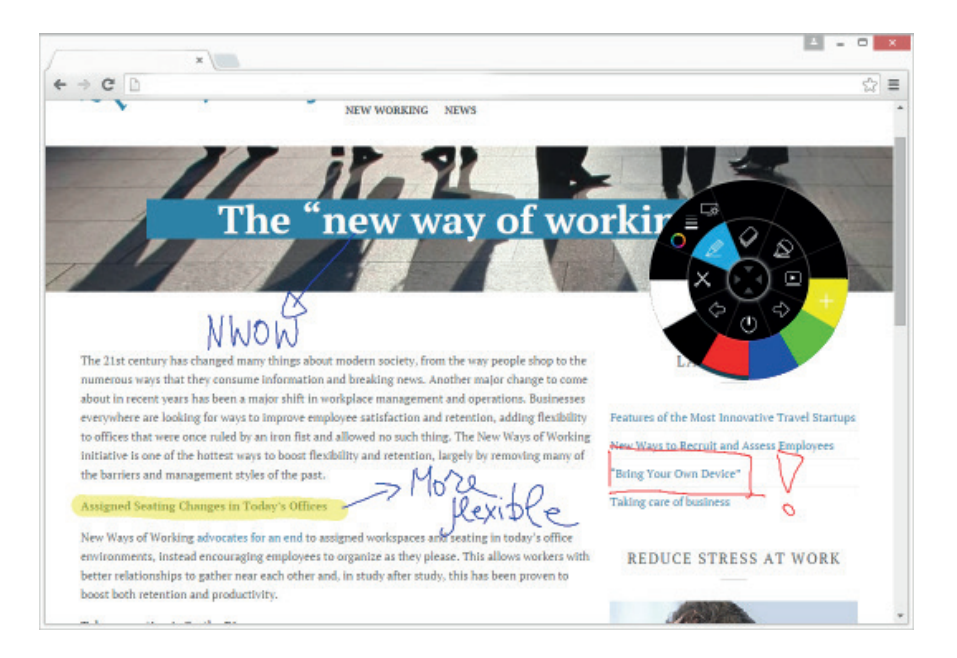

## i3ANNOTATE

Annotez sur n'importe quelle application de bureau. Mettez facilement vos notes en ligne. Avec i3ANNOTATE, vous pouvez écrire et dessiner à l'encre numérique par dessus vos applications, fichiers, dossier, sites internet et autre fenêtre ouverte sur votre ordinateur. Vous pouvez écrire sur une vidéo sans la mettre en pause et sans interférer avec votre capacité à interagir avec celle-ci. Vous pouvez surligner du contenu sur votre écran.

Vous pouvez également enregistrer vos notes sous forme d'image et les sauvegarder dans votre page active i3MEETINGHUB. Les images annotées seront sauvegardées dans votre bibliothèque personnelle. Lorsque vous utilisez une application qui a son propre outil de tracé numérique, diminuez sous forme d'icône i3ANNOTATE et utilisez l'application correspondante pour écrire dans le contenu.

## **Caractéristiques :**

 • annotez ou surlignez sur n'importe quelle application de bureau en encre numérique • Capturez des copies d'écrans ou annotez des extraits sur votre logiciel en ligne i3. • les extraits capturés sont automatiquement sauvegardés dans votre bibliothèque personnelle.

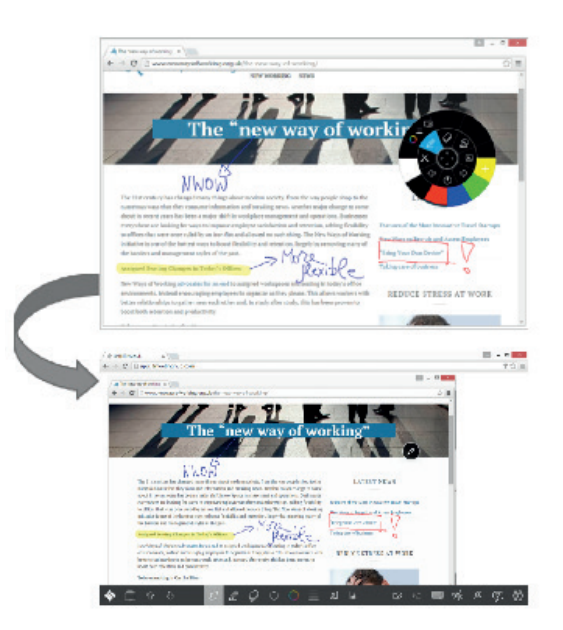

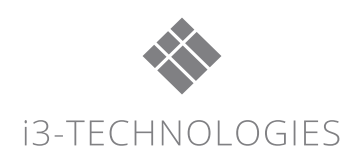

## **i3ANNOTATE en 5 étapes :**

Etape 0: Téléchargez et installez i3ANNOTATE de www.i3-technologies.com Redémarrez votre ordinateur lorsqu'il vous le demande.

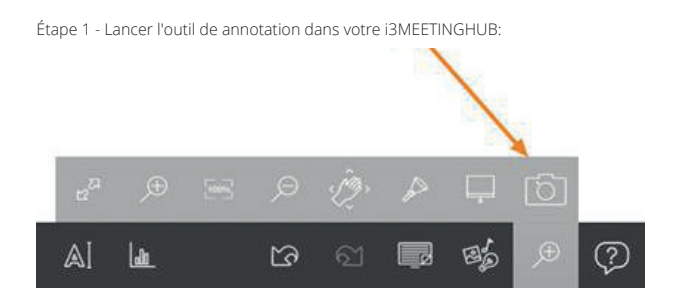

Étape 2 - Ouvrez le logiciel sur lequel vous souhaitez annoter :

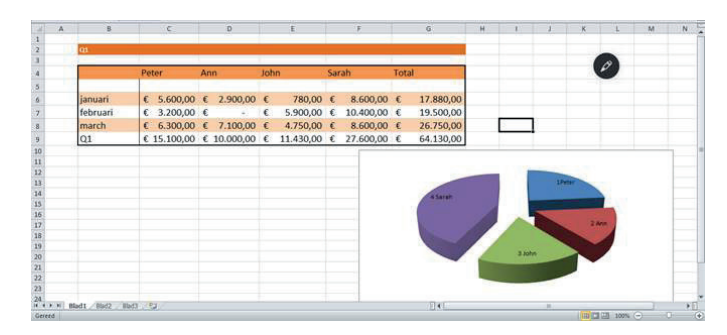

Étape 3 - sélectionnez l'outil, ajustez la couleur et l'épaisseur, puis annotez

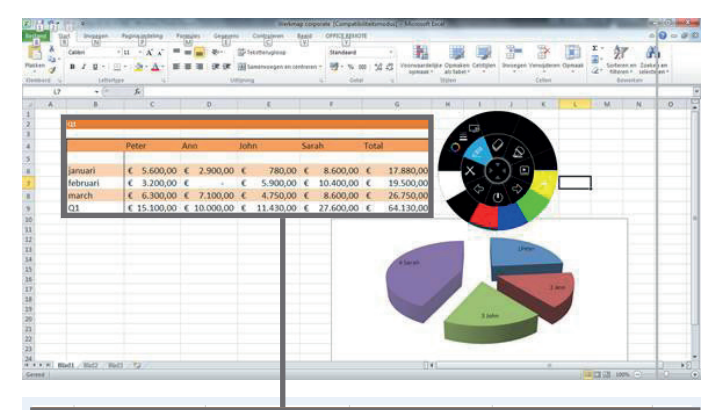

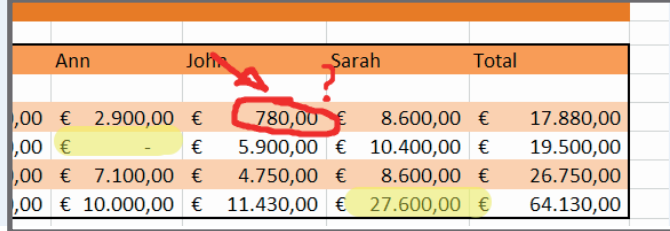

Etape 4 - Sauvegardez vos notes dans i3MEETINGHUB :

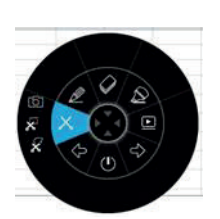

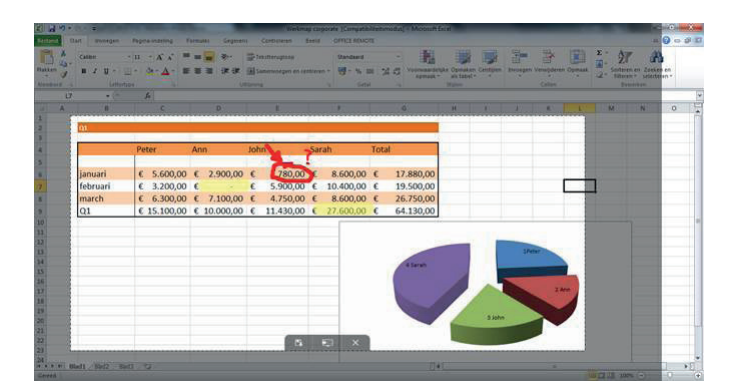

Étape 5 - Ouvrez i3MEETINGHUB et enregistrer vos captures d'écran:

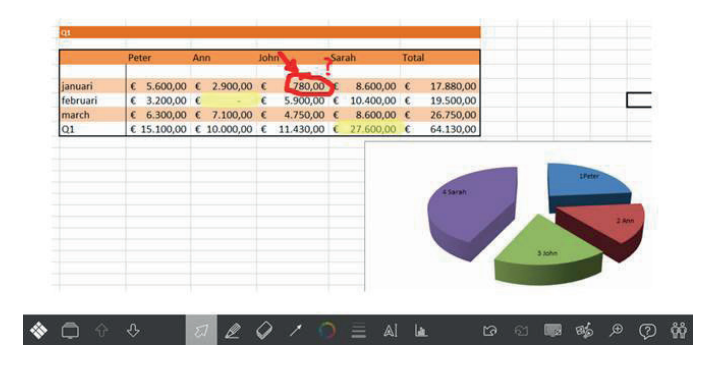

i3ANNOTATE pour Windows

Windows 8.x ou 10 Pro

Office 2013 ou 2016 (uniquement pour les contrôles PowerPoint®) i3ANNOTATE pour Windows nécessite .NET Framework 4.5. En savoir plus sur la configuration système requise .NET sur : https:// www.microsoft.com/net/

i3ANNOTATE pour Mac Mac OSX Sierra ou supérieur

Office 2011 ou 2016 (uniquement pour les contrôles PowerPoint®)

**REVENDEUR AGRÉÉ**

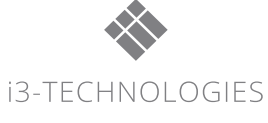